# **STATISTICĂ INFERENŢIALĂ I: TESTAREA IPOTEZEI PENTRU MEDIA UNUI EŞANTION**

### **Obiective**:

- Testarea Ipotezei Pentru O Medie A Eşantionului folosind Microsoft Excel:
	- Testul Z pentru un eşantion
	- Testul t pentru un eşantion

### **Problemă**

Pentru a estima două scheme terapeutice pentru tratamentul anemiei feripive (deficiență de fier) la copii nou-născuţi, a fost realizat un studiu. În studiu au fost incluşi nou-născuţi din mediul rural şi urban. S-au aplicat două scheme de tratament diferite: o schemă zilnică (mamele au administrat tratamentul copiilor odată pe zi, în fiecare zi din săptămână) şi o schemă bisăptămânală, (mamele au administrat tratamentul copiilor numai luni şi joi). Datele au fost colectate şi se găsesc în fişierul Excel **PA3-1.xls.**

## A. TESTUL Z PENTRU TESTAREA IPOTEZEI PENTRU O MEDIE A EȘANTIONULUI (MEDIA POPULAȚIEI ȘI DEVIAȚIA STANDARD **SUNT CUNOSCUTE)**

Se cunoaşte că media hemoglobinei pentru copiii nou-născuţi este egală cu 13 mg/dl şi că deviaţia standard este 1.16.

Întrebare: media nivelului hemoglobinei pentru copiii de 6 luni, care urmează schema de tratament zilnică, este semnificativ diferită statistic faţă de media populaţiei (13 mg/dl)?

## **Cerinţe**

- 1. Salvaţi fişierul **AP5.xls** în directorul cu numele dvs. Toate analizele statistice efectuate în această activitate practică se vor realiza sub asumția distribuției normale a variabilelor cantitative.
- 2. Creați o foaie nouă numită testul Z. Copiați în această foaie valoarea hemoglobinei la 6 luni a copiilor care urmează schema de tratament zilnică.
- 3. Creați în foaia testul Z următoarea structură tabelară:

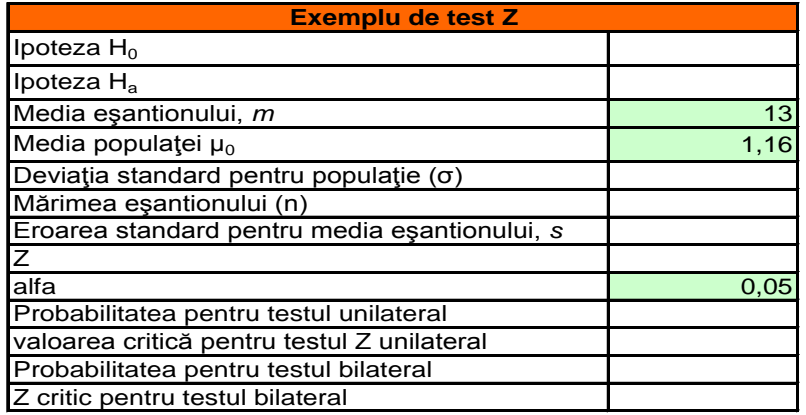

Concluzia statistică Concluzia clinică

- 4. Folosind funcţii (predefinite sau definite de dvs.) completaţi tabelul cu valorile corespunzătoare.
- 5. În aceeaşi foaie, enunţaţi:
	- a. Concluzia statistică.
		- b. Concluzia clinică.

### **B. TESTAREA IPOTEZEI PRIVIND MEDIA EŞANTIONULUI: TESTUL T**

Se ştie că media hemoglobinei la copii în vârstă de 6 luni este egală cu 13 mg/dl (dacă sunt hrăniţi la sân). Sub asumția normalității variabilei hemoglobină, verificați dacă media hemoglobinei la 6 luni pentru copii care au fost hrăniţi la sân este semnificativ diferită statistic de media populaţiei (13 mg/dl).

### **Cerinţe**

- 1. Inseraţi o foaie nouă numită test t. Copiaţi în această foaie valorile pentru "*Hemoglobina (mg/dl) la 6 luni*" şi "*Tipul de lapte*".
- 2. Sortaţi datele crescător după *Tipul de lapte* şi ştergeţi datele pacienţilor care nu au fost hrăniţi la sân. La sfârşit, ştergeţi coloana *Tipul de lapte*.
- 3. În foaia test t creaţi tabelul pentru rezultate aşa cum este în imaginea de mai jos:

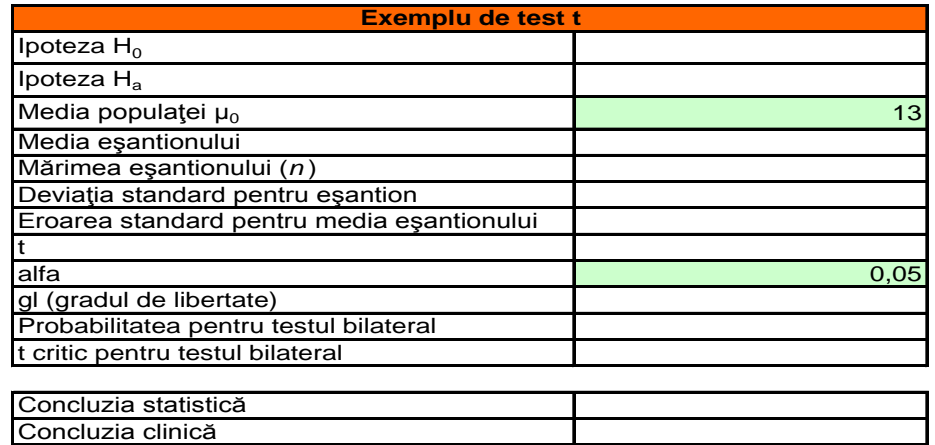

- 4. Folosind funcţii (predefinite sau definite de dvs.) completaţi tabelul cu valorile corespunzătoare.
- 5. În aceeaşi foaie, enunţaţi:
	- a. Concluzia statistică.
	- b. Concluzia clinică.

#### **C. SUMMARIZAREA REZULTATELOR PENTRU TESTAREA MEDIEI FOLOSIND POWERPOINT**

Creaţi un fişier .pps **PowerPoint show** numit TestareaMediei în care să prezentaţi rezultatele obţinute anterior.

### **Cerinţe**

- Slide-ul 1:
	- o Titlu: TESTAREA IPOTEZEI PENTRU O MEDIE A EŞANTIONULUI FOLOSIND MICROSOFT EXCEL
	- o Subtitlu: numele de familie, prenumele universitatea, facultatea şi anul de studiu
- Slide-ul 2: Cuprins
	- o **Testarea ipotezei pentru media unui eşantion: testul Z**
	- o **Testarea ipotezei pentru media unui eşantion: testul t**
- Slide-ul 3: **Testarea ipotezei pentru media unui eşantion: testul Z**
	- o Copiaţi tabelul cu rezultate. Includeţi aici de asemenea concluzia statistică şi cea clinică.
	- o Inserați un buton care să conțină un link spre fișierul Excel. Numele butonului va fi Testul Z.
- Slide-ul 4: **Testarea ipotezei pentru media unui eşantion: testul t**
	- o Copiaţi tabelul cu rezultate. Includeţi aici şi concluzia statistică şi cea clinică.
	- o Inserați un buton care să conțină un link spre fișierul Excel. Numele butonului va fi Testul t.
- Slide-ul 5: Slide-ul de încheiere**.** 
	- o Inseraţi aici o imagine cu un grafic pentru testele statistice Z şi sau t. (căutaţi imaginea folosind [http://images.google.com/\)](http://images.google.com/).